<span id="page-0-2"></span>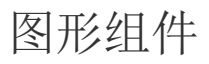

- [1.描述](#page-0-0) [2.图形](#page-0-1)
- [3.属性设置](#page-1-0)

<span id="page-0-0"></span>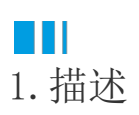

图形用于显示一个控件的边界,或者高亮显示报表中特定区域的数据。支持的形状有矩形、圆角矩形和椭圆。图形不与具体的数据关联。 与容器不同的是,该控件内不能放置其他控件。 本节介绍图形的常用设置与操作方法。

<span id="page-0-1"></span>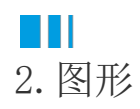

## 使用方法

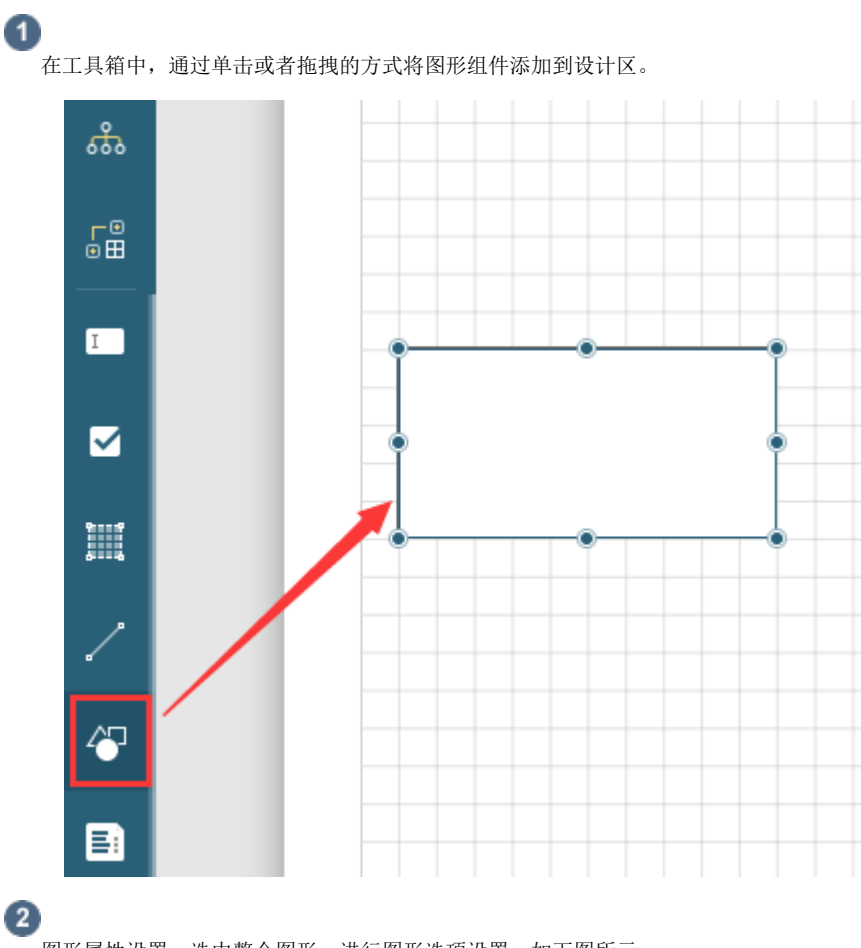

图形属性设置。选中整个图形,进行图形选项设置,如下图所示。

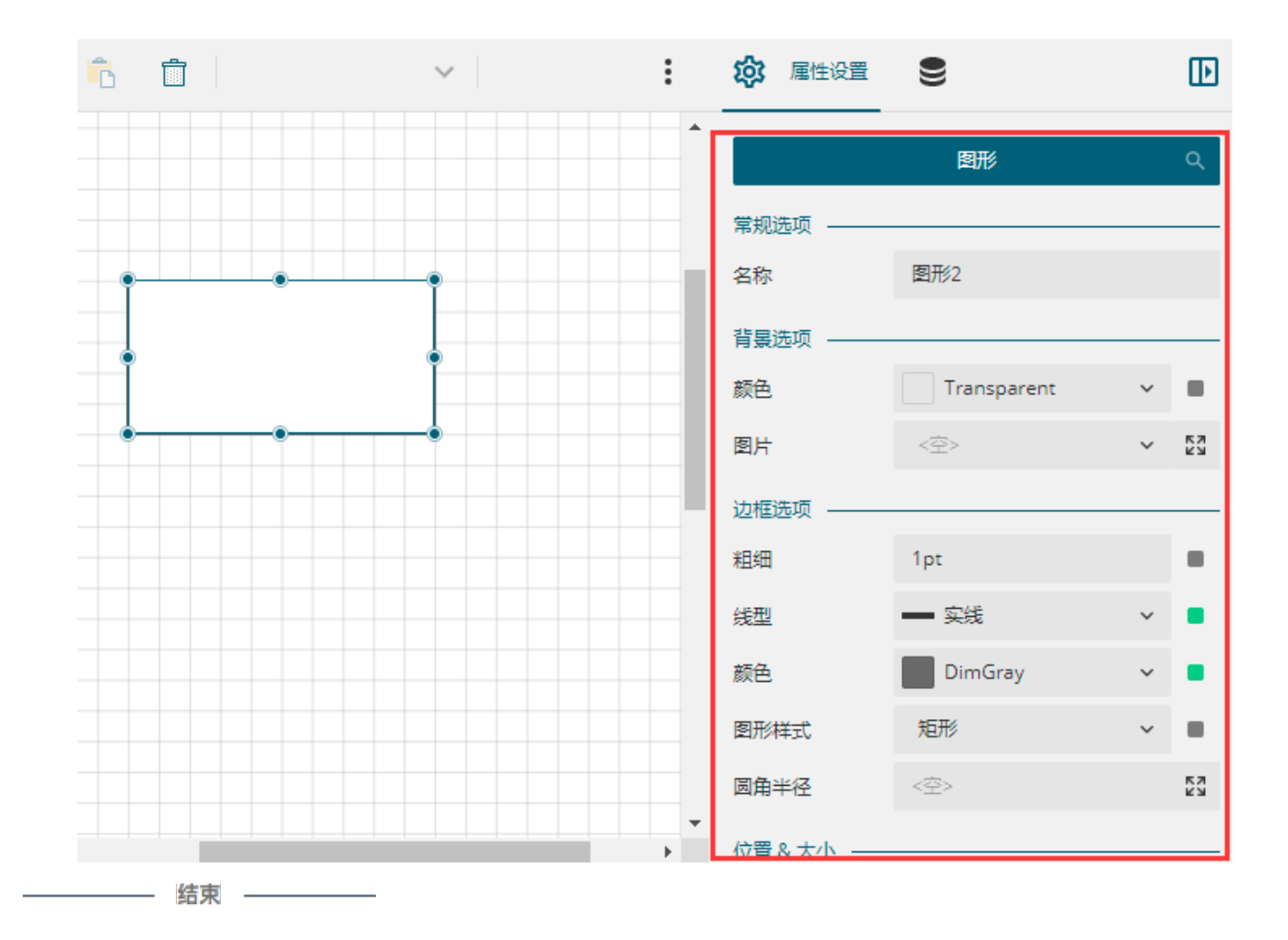

## <span id="page-1-0"></span> $\blacksquare$ 3.属性设置

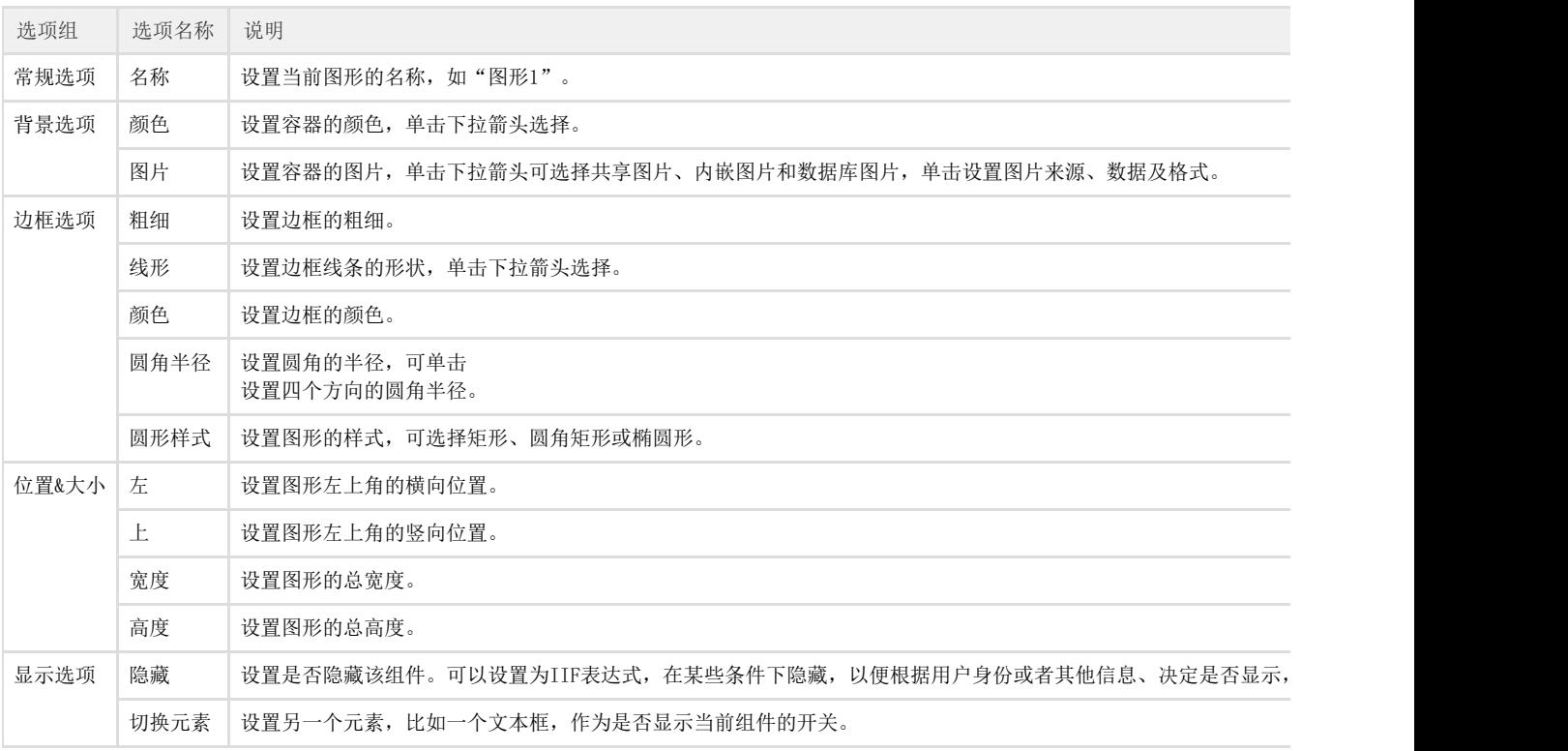

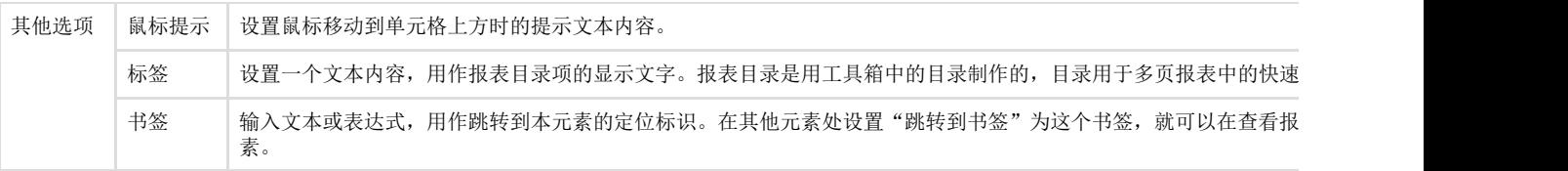

[回到顶部](#page-0-2)